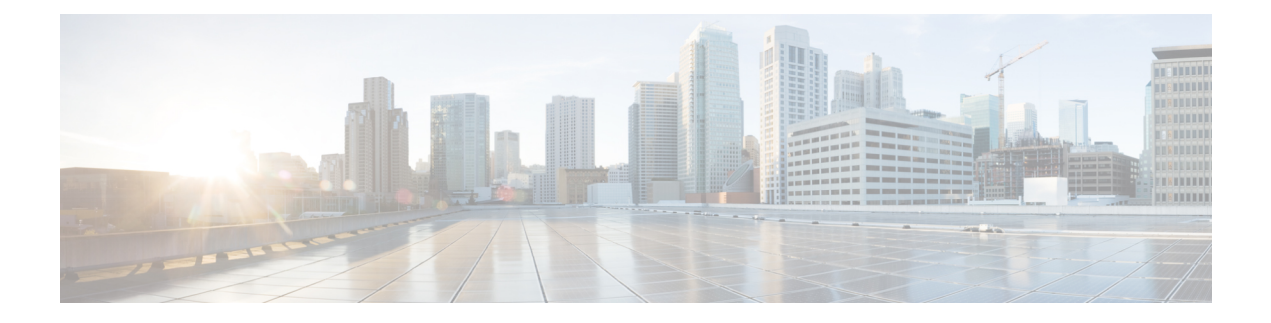

# **Hadoop Cluster Configuration Settings**

This chapter contains the following sections:

- Creating an External Database [Configuration,](#page-1-0) page 2
- Creating a Hadoop Cluster [Configuration](#page-2-0) Parameters Template, page 3
- Updating Hadoop Cluster [Configuration](#page-4-0) Parameters Template Post Hadoop Cluster Creation, page [5](#page-4-0)
- Quality of Service System [Classes,](#page-4-1) page 5
- Pre Cluster [Performance](#page-7-0) Testing Settings, page 8
- Approving Hadoop Cluster and Splunk [Deployment](#page-8-0) Workflows, page 9
- Adding NTP Server [Details,](#page-9-0) page 10
- [Setting](#page-9-1) ulimit, page 10
- [VM.Swapping,](#page-9-2) page 10
- Disable [Transparent](#page-10-0) Huge Pages, page 11
- [Disabling](#page-10-1) the Linux Firewall, page 11
- Disable IPv6 [Defaults,](#page-10-2) page 11
- [Uploading](#page-10-3) Required OS and Big Data Software to Cisco UCS Director Bare Metal Agent , page 11
- Cloudera, MapR, and [Hortonworks](#page-15-0) RPMs on Cisco UCS Director Express for Big Data Bare Metal [Agent,](#page-15-0) page 16
- Cloudera and MapR RPMs for Upgrading Hadoop Cluster [Distributions,](#page-23-0) page 24
- [Configuration](#page-24-0) Check Rules, page 25
- Checking Hadoop Cluster [Configuration,](#page-25-0) page 26
- Fixing [Configuration](#page-26-0) Violations, page 27

## <span id="page-1-0"></span>**Creating an External Database Configuration**

You can deploy each Hadoop cluster with its own external database for all Hadoop distributions (Cloudera, MapR, and Hortonworks) using instant Hadoop cluster and customized Hadoop cluster creation actions.

You can configure a new database or use an existing database in Cisco UCS Director Express for Big Data. The Oozie, Hive, and Hue services use configured database information that you have created using the **Create External Database Configurations** dialog.

**Note** MySQL is the only supported external database in Cisco UCS Director Express for Big Data.

- **Step 1** On the menu bar, choose **Solutions** > **Big Data** > **Settings**.
- **Step 2** Click the **External Database** tab.

#### **Step 3** Click **Add**.

You can modify or delete any database you have previously created from the external database table.

#### **Step 4** In the **Create External Database Configurations** dialog, complete the following fields:

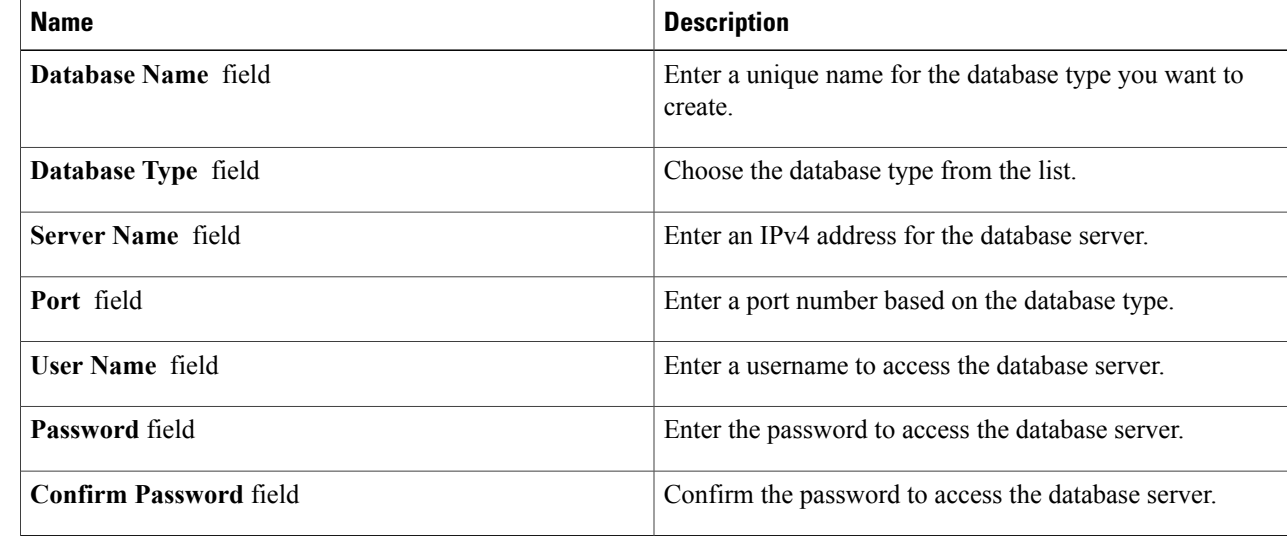

#### **Step 5** Click **Submit.**

### **What to Do Next**

Deploy Hadoop clusters through instant Hadoop cluster and customized Hadoop cluster creation actions.

## **Default Databases Used in Hadoop Distribution Services**

### **Default Databases for Cloudera (Service Names):**

- Cloudera Manager—mysql
- Oozie—mysql
- Hive—mysql
- Hue—mysql

### **Default Databases for MapR (Service Names):**

- Oozie—Derby
- Hive—mysql
- Hue—SOlite

### **Default Databases for Hortonworks (Service Names):**

- Ambari—PostGres
- Oozie—Derby
- Hive—mysql

# <span id="page-2-0"></span>**Creating a Hadoop Cluster Configuration Parameters Template**

You can create the Hadoop Cluster Configuration Parameters Template only from the **Hadoop Config Parameters** tab on the menu bar here: **Solutions** > **Big Data** > **Settings** before triggering a Hadoop cluster. You can select the Hadoop cluster configuration parameters template to edit, clone, or delete.

- **Step 1** On the menu bar, choose **Solutions** > **Big Data** > **Settings**.
- **Step 2** Click the **Hadoop Config Parameters** tab.
- **Step 3** Click **Add**.

**Step 4** On the **Hadoop Config Parameters** page of the **Create Hadoop Cluster Configuration Parameters Template** wizard, complete the following fields:

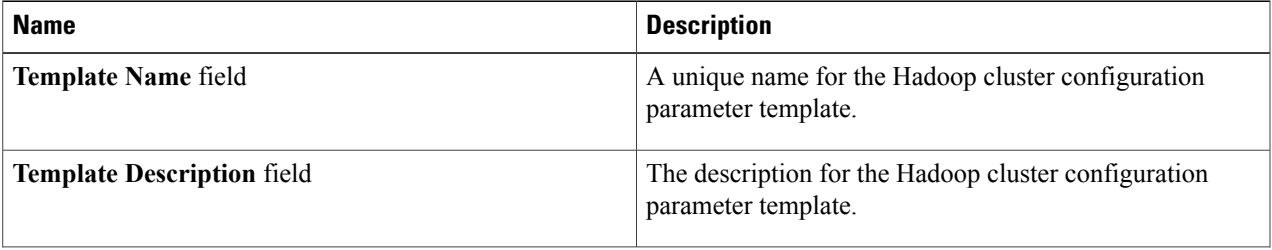

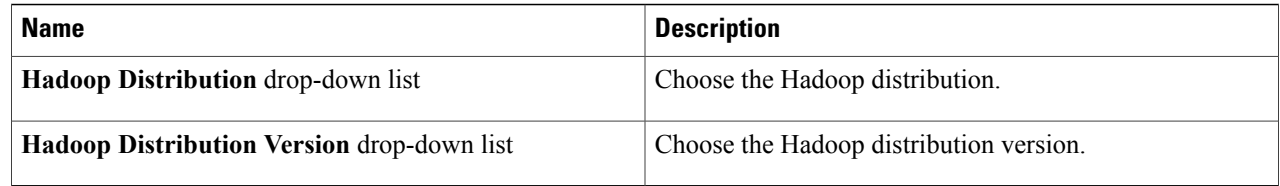

**Step 5** Click **Next**.

- **Step 6** On the **Hadoop Config Parameters - HDFS Service** page of the **Create Hadoop Cluster Configuration Parameters** Template wizard, specify the Hadoop cluster HDFS service parameter name, value, and the minimum supported Hadoop distribution.
- **Step 7** On the **Hadoop Config Parameters - YARN Service** page of the **Create Hadoop Cluster Configuration Parameters Template** wizard, configure the parameters.
- **Step 8** On the **Hadoop Config Parameters - HBaseService** page of the **Create Hadoop Cluster Configuration Parameters Template** wizard, configure the parameters.
- **Step 9** On the **Hadoop Config Parameters - MapReduce Service** page of the **Create Hadoop Cluster Configuration Parameters Template** wizard, configure the parameters.
- **Step 10** On the **Hadoop Config Parameters - Zookeeper Service** page of the **Create Hadoop Cluster Configuration Parameters Template** wizard, configure the parameters.
- **Step 11** On the **Hadoop Config Parameters - Miscellaneous Parameters** page of the **Create Hadoop Cluster Configuration Parameters Template** wizard, configure the (ServiceLevel and RoleLevel) parameters.

**Step 12** Click **Submit**.

# <span id="page-4-0"></span>**Updating Hadoop Cluster Configuration Parameters Template - Post Hadoop Cluster Creation**

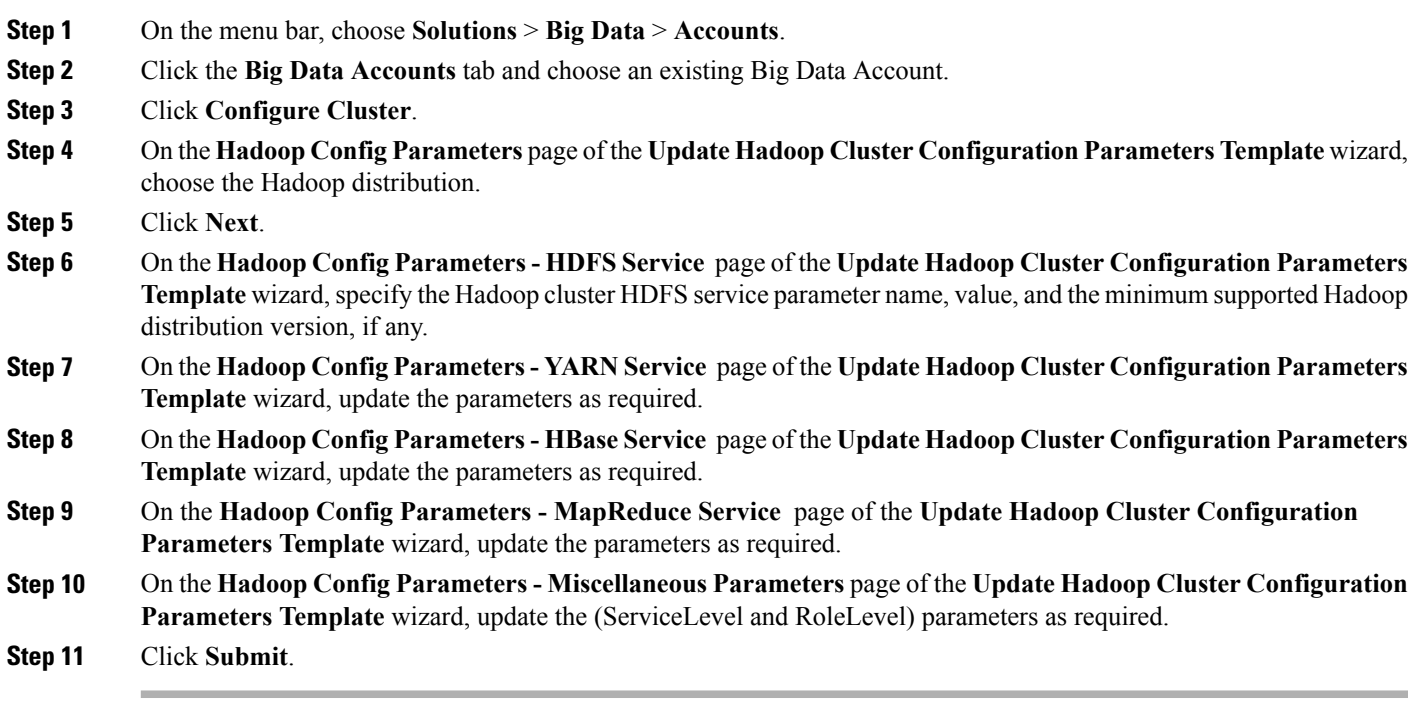

# <span id="page-4-1"></span>**Quality of Service System Classes**

For more information on Quality of Service and System Classes, see QoS [System](http://www.cisco.com/c/en/us/td/docs/unified_computing/ucs/sw/gui/config/guide/2-1/b_UCSM_GUI_Configuration_Guide_2_1/b_UCSM_GUI_Configuration_Guide_2_1_chapter_010100.html) Classes.

### **Quality of Service**

Cisco Unified Computing System provides the following methods to implement quality of service (QoS):

- System classes that specify the global configuration for certain types of traffic across the entire system.
- QoS policies that assign system classes for individual vNICs.
- Flow control policies that determine how uplink Ethernet ports handle pause frames.

### **System Classes**

Cisco UCS uses Data Center Ethernet (DCE) to handle all traffic inside a Cisco UCS domain. This industry-standard enhancement to Ethernet divides the bandwidth of the Ethernet pipe into eight virtual lanes. Two virtual lanes are reserved for internal system use and management traffic. You can configure quality of service (QoS) for the other six virtual lanes. System classes determine how the DCE bandwidth in these six virtual lanes is allocated across the entire Cisco UCS domain.

Each system class reserves a specific segment of the bandwidth for a specific type of traffic, which provides a level of traffic management, even in an oversubscribed system. For example, you can configure the Fibre Channel Priority system class to determine the percentage of DCE bandwidth allocated to FCoE traffic.

The following table describes the system classes that you can configure:

| <b>System Class</b>          | <b>Description</b>                                                                                                    |
|------------------------------|----------------------------------------------------------------------------------------------------|
| <b>Best Effort</b>           | A system class that sets the quality of service for the<br>lane reserved for basic Ethernet traffic. Some<br>properties of this system class are preset and cannot<br>be modified.                                       |
|                              | For example, this class has a drop policy that allows<br>it to drop data packets if necessary. You cannot<br>disable this system class.                                                                                  |
| • Platinum<br>$\bullet$ Gold | A configurable set of system classes that you can<br>include in the QoS policy for a service profile. Each<br>system class manages one lane of traffic. All                                                              |
| • Silver                     | properties of these system classes are available for                                                                                                    |
| • Bronze                     | you to assign custom settings and policies.                                                                                                    |
| Fibre Channel                | A system class that sets the quality of service for the<br>lane reserved for Fibre Channel over Ethernet traffic.<br>Some properties of this system class are preset and<br>cannot be modified.                          |
|                              | For example, this class has a no-drop policy that<br>ensures it never drops data packets. You cannot<br>disable this system class.                                                                                       |
|                              | FCoE traffic has a reserved QoS system class<br><b>Note</b><br>that cannot be used by any other type of<br>traffic. If any other type of traffic has a CoS<br>value that is used by FCoE, the value is<br>re-marked to 0 |

## **Editing QoS System Classes**

For more information on Quality of Service and System Classes, see QoS System [Classes](http://www.cisco.com/c/en/us/td/docs/unified_computing/ucs/sw/gui/config/guide/2-1/b_UCSM_GUI_Configuration_Guide_2_1/b_UCSM_GUI_Configuration_Guide_2_1_chapter_010100.html).

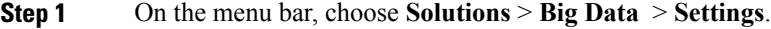

- **Step 2** Click the **QoS System Class** tab.
- **Step 3** Choose the QoS System Class (by Priority) that you want to edit and click **Edit**.
- Best Effort
- Platinum
- Gold
- Silver
- Bronze

 $\mathbf I$ 

### **Step 4** In the **Modify QoS System Class** dialog box, complete the following fields:

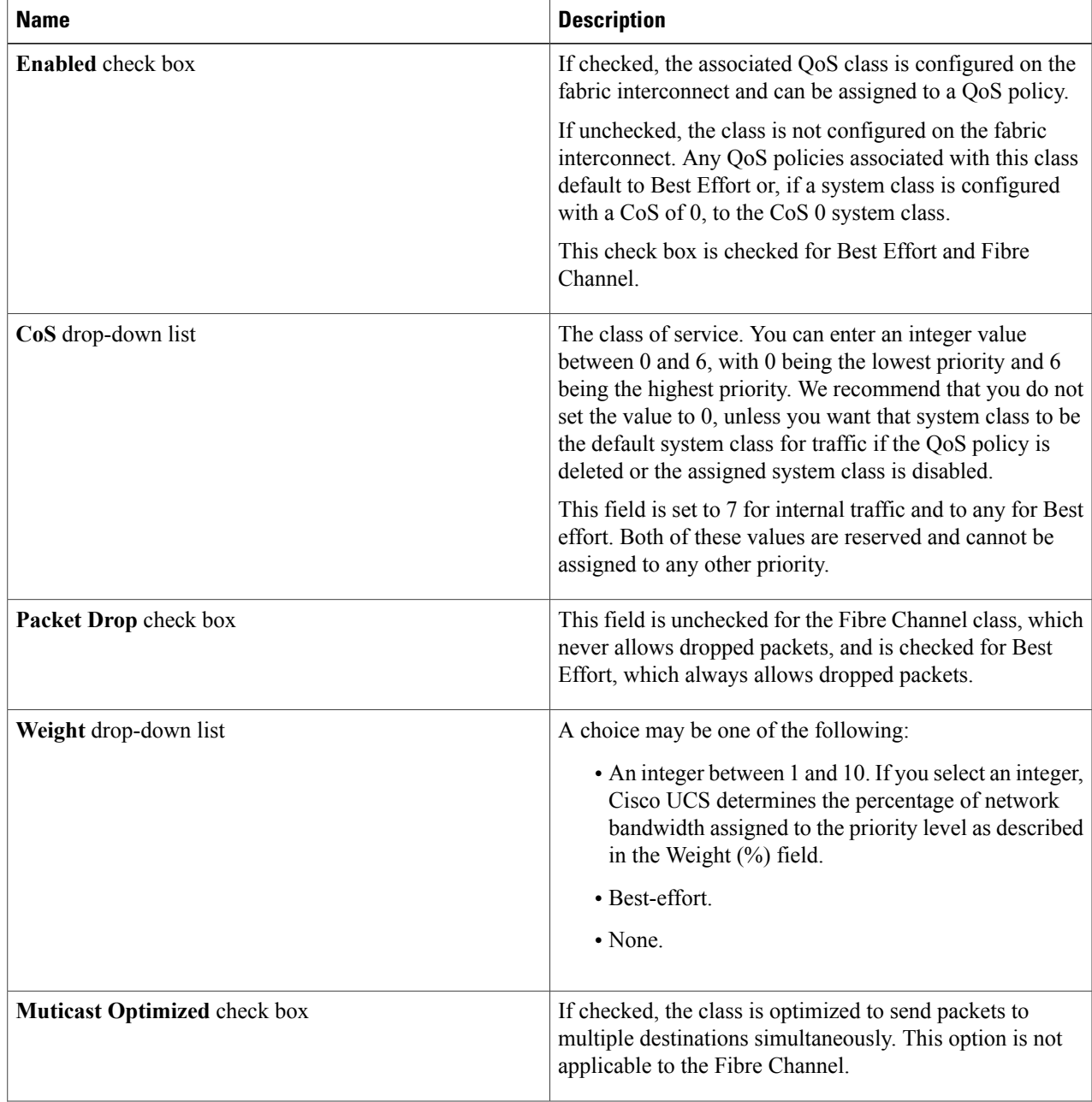

 $\overline{\phantom{a}}$ 

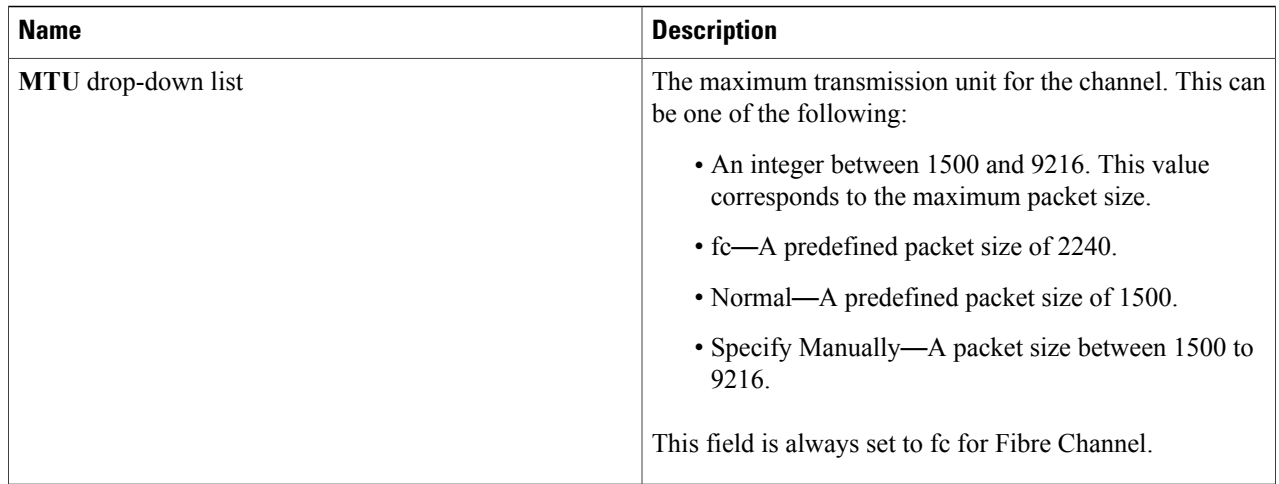

### <span id="page-7-0"></span>**Step 5** Click **Submit**.

# **Pre Cluster Performance Testing Settings**

You can analyze memory, network, and disk metrics. A default Big Data Metrics Report provides the statistics collected for each host before creating any Hadoop cluster.

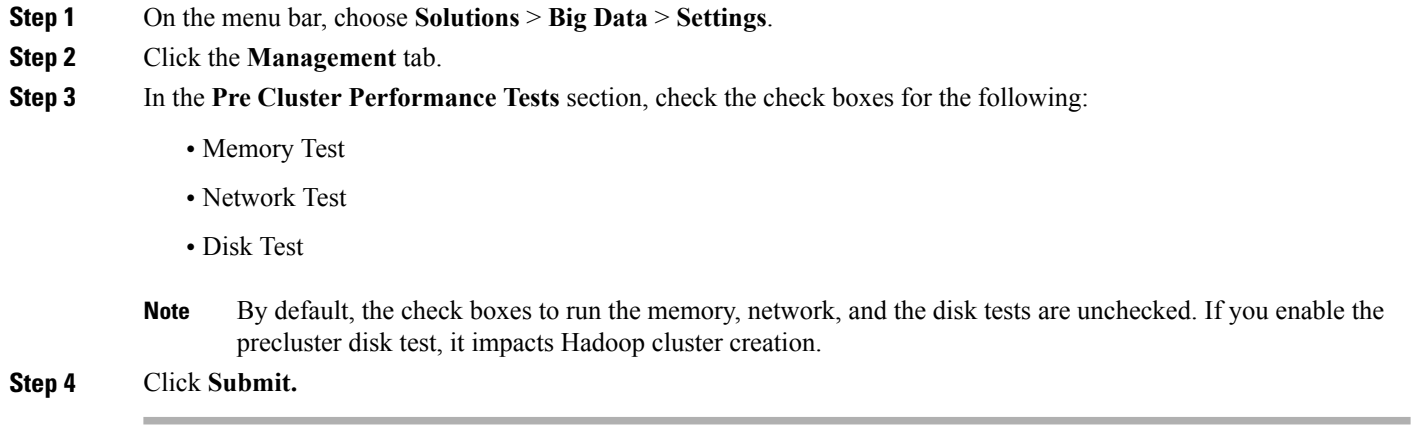

# <span id="page-8-0"></span>**Approving Hadoop Cluster and Splunk Deployment Workflows**

### **Before You Begin**

Choose **Administration** > **Users and Groups** > **Users**, and add users with the following user roles:

- Network Admin (system default user role)
- Computing Admin (system default user role)
- Big Data User
- **Step 1** On the menu bar, choose **Solutions** > **Big Data** > **Settings**.
- **Step 2** Click the **Management** tab.
- **Step 3** Check the **Require OS User Approval** check box.
	- a) From the **User ID** table, check the **Login Name** of the user against the Network Admin user role.
		- b) Enter the **Number of Approval Request Reminders**.
			- Set the number of approval request reminders to zero if the reminder email has to be sent at a specified interval until the Network Admin approves or rejects the request. **Note**
		- c) Enter the **Reminder Interval(s)** in hours.
		- Check the **Approval required from all the users** check box, if you want all users to approve or reject the request. **Note**
- **Step 4** Check the **Require Compute User Approval** check box.
	- a) From the **User ID** table, select the **Login Name** of the user against the Computing Admin user role.
	- b) Enter the **Number of Approval Request Reminders**.
		- Set the number of approval request reminders to zero if the reminder email has to be sent at a specified interval until the Computing Admin approves or rejects the request. **Note**
	- c) Enter the **Reminder Interval(s)** in hours.
	- Check the **Approval required from all the users** check box, if you want the users to approve or reject the request. **Note**
- **Step 5** Check the **Require Accounts User Approval** check box.
	- a) From the **User ID** table, select the **Login Name** of the user against the Hadoop User role.
	- b) Enter the **Number of Approval Request Reminders**.
		- Set the number of approval request reminders to zero if the reminder email has to be sent at a specified interval until the Hadoop User approves or rejects the request. **Note**
	- c) Enter the **Reminder Interval(s)** in hours.
	- Check the **Approval required from all the users** check box, if you want the users to approve or reject the request. **Note**

**Step 6** Click **Submit**.

#### **What to Do Next**

Verify whether users of Network Admin, Computing Admin, and Big Data Accounts User roles have approved the request before deploying any Big Data software.

## <span id="page-9-0"></span>**Adding NTP Server Details**

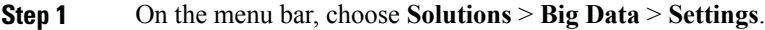

- **Step 2** Click the **Management** tab.
- **Step 3** Click **Add (+)**.

**Step 4** In the **Add Entry to Servers** dialog box, complete the following fields:

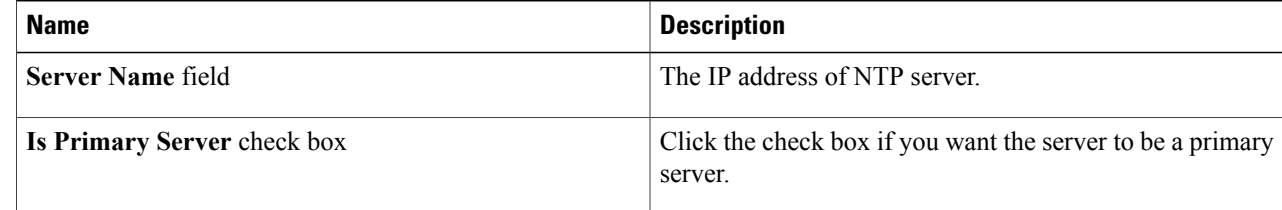

```
Step 5 Click Submit.
```
## **Setting ulimit**

On each node, **ulimit -n** specifies the number of inodes that can be opened simultaneously. With the default value of 1024, the system appears to be out of disk space and shows no inodes available. This value should be set to 64000 on every node. Higher values are unlikely to result in an appreciable performance gain.

For setting ulimit on Redhat, edit /etc/security/limits.conf on admin node rhel1 and add the following lines:

```
vim /etc/security/limits.conf
root soft nofile 64000
root hard nofile 64000
```
Copy the /etc/security/limits.conf file from admin node (rhel1) to all the nodes using the following command.

```
clush -a -b -c /etc/security/limits.conf --dest=/etc/security/
```
# <span id="page-9-2"></span>**VM.Swapping**

Lowering vm.swappiness reduces anonymous paging and minimizes OOM killer invocations. Run the following on all nodes. Variable vm.swappiness defines how often swap should be used. 0 is No Swapping, 60 default. With vm.swappiness set to 1, the kernel will try to reclaim from the page cache instead of application (anonymous) pages.

```
clush -a -b " echo 'vm.swappiness=1' >> /etc/sysctl.conf"
clush -a -b "sysctl -p"
```
## <span id="page-10-0"></span>**Disable Transparent Huge Pages**

Disabling Transparent Huge Pages (THP) reduces elevated CPU usage caused by THP. From the admin node, run the following commands:

clush -a -b "echo never > /sys/kernel/mm/redhat transparent hugepage/enabled" clush -a -b "echo never > /sys/kernel/mm/redhat\_transparent\_hugepage/defrag"

The command needs to be run for every reboot, hence, copy the command to  $/etc/cc$ . local so they are executed automatically for every reboot.

On Admin node, run the following commands:

```
rm –f /root/thp_disable
echo "echo never > /sys/kernel/mm/redhat_transparent_hugepage/enabled" >>
/root/thp_disable
echo "echo never > /sys/kernel/mm/redhat_transparent_hugepage/defrag " >>
/root/thp_disable
```
Copy file to each node clush -a -b -c /root/thp disable

Append the content of file thp\_disable to /etc/rc.local clush -a -b "cat /root/thp\_disable >> /etc/rc.local"

# <span id="page-10-1"></span>**Disabling the Linux Firewall**

The default Linux firewall settings are far too restrictive for any Hadoop deployment. Since the UCS Big Data deployment will be in its own isolated network, there's no need to leave the IP tables service running.

```
clush -a -b "service iptables stop"
clush -a -b "chkconfig iptables off"
```
## <span id="page-10-2"></span>**Disable IPv6 Defaults**

Disable IPv6 as the addresses used are IPv4.

```
clush -a -b "echo 'net.ipv6.conf.all.disable ipv6 = 1' >> /etc/sysctl.conf"
clush -a -b "echo 'net.ipv6.conf.default.disable_ipv6 = 1' >> /etc/sysctl.conf"
clush -a -b "echo 'net.ipv6.conf.lo.disable ipv6 = 1' >> /etc/sysctl.conf'
Load the settings from default sysctl file /etc/sysctl.conf
```

```
clush –a –b "sysctl –p"
```
# <span id="page-10-3"></span>**Uploading Required OS and Big Data Software to Cisco UCS Director Bare Metal Agent**

You can upload (add) required RHEL 6.x ISO files, Big Data software and common software, and Oracle JDKs to Cisco UCS Director Bare Metal Agent. You can upload the required files from your local system or any remote system, and the files are first uploaded to Cisco UCS Director. You can click the **Submit** button in the **Create Software Catalogs** dialog box to move the required files to the target Cisco UCS Director Bare Metal Agent.

Supported file formats:

- Linux OS—rhel-x.x.iso
- Big Data software—xxxx-x.y.z.zip (.gz or .tgz or .tar) For example, MapR-x.y.z.zip, splunk-x.y.z.zip
- Common software—bd-sw-rep.zip (.gz or .tgz or .tar)
- JDK software—(x.y.z.rpm or .gz)

The Software Catalogs page displays Big Data and other required software in the Cisco UCS Director Bare Metal Agent.

 $\boldsymbol{\varOmega}$ 

- If the required software column is empty for Big Data, then Cisco UCS Director Bare Metal Agent already contains all the files required. **Tip**
- **Step 1** On the menu bar, choose **Solutions** > **Big Data** > **Settings**.
- **Step 2** Click the **Software Catalogs** tab.
- **Step 3** Click **Add**.
- **Step 4** Click **Upload** to upload files from your local system.
	- Create a folder to include all the required files for the Big Data software, and compress the folders before uploading in the format specified. **Note**
- **Step 5** Choose the target Cisco UCS Director Bare Metal Agent from the **Target BMA** drop-down list.
- **Step 6** Check the **Restart BMA Services** to restart Cisco UCS Director Bare Metal Agent after uploading the required files. **Note** Refresh the **Software Catalogs** page after 5 to 10 minutes to see new and modified catalogs.

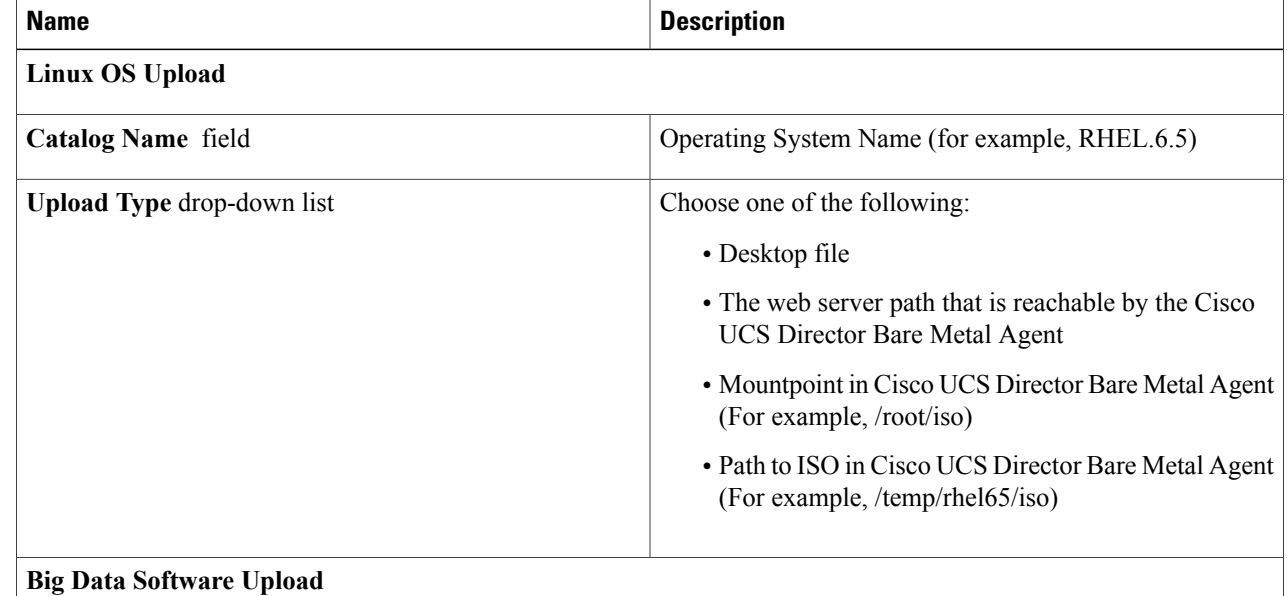

 $\mathbf I$ 

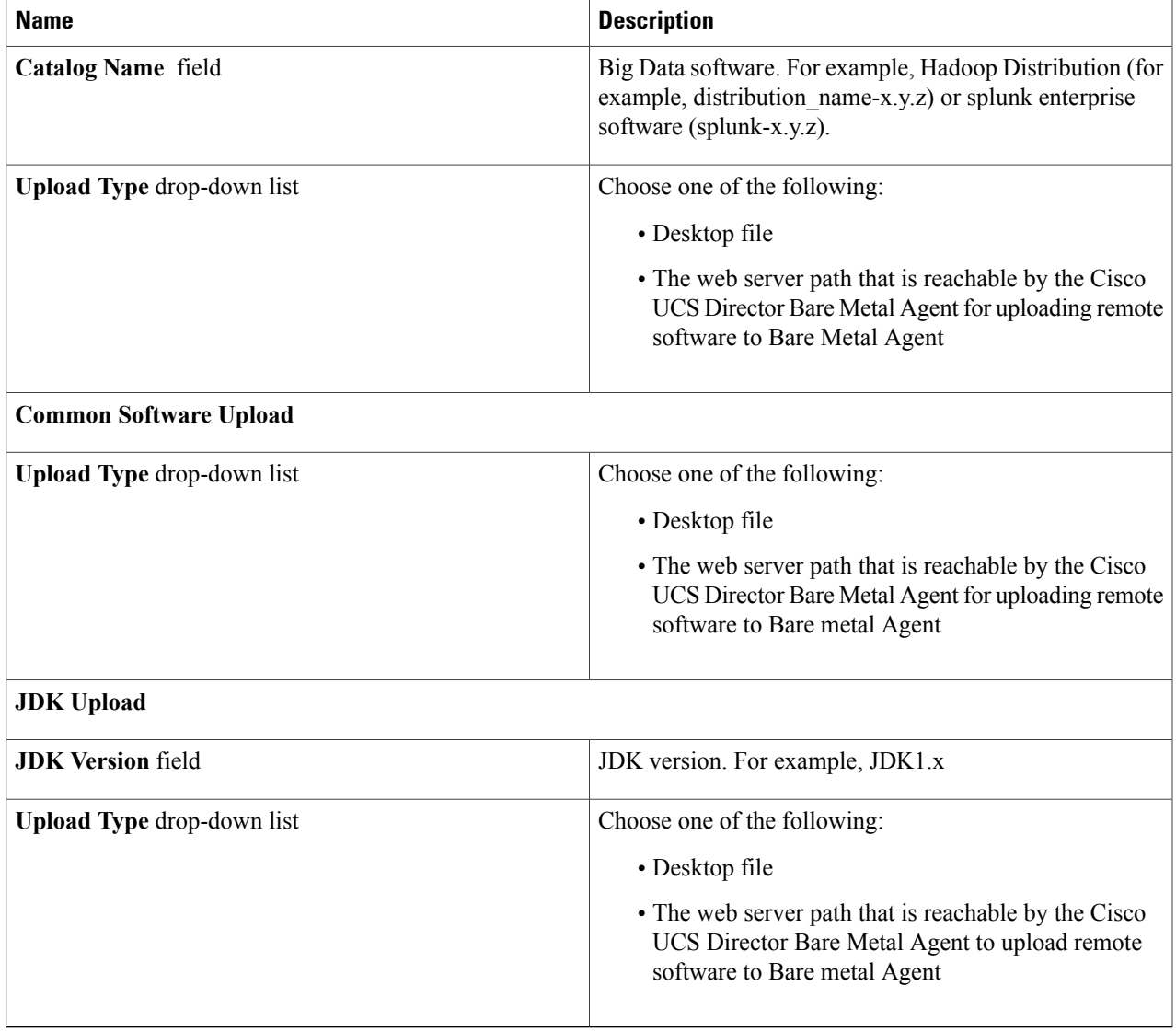

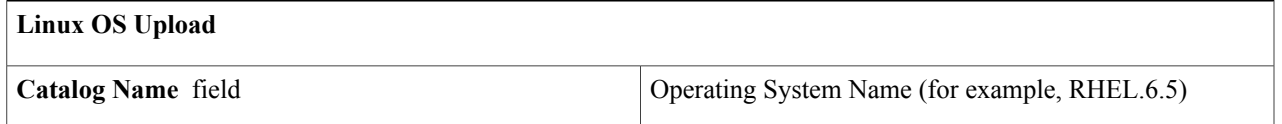

I

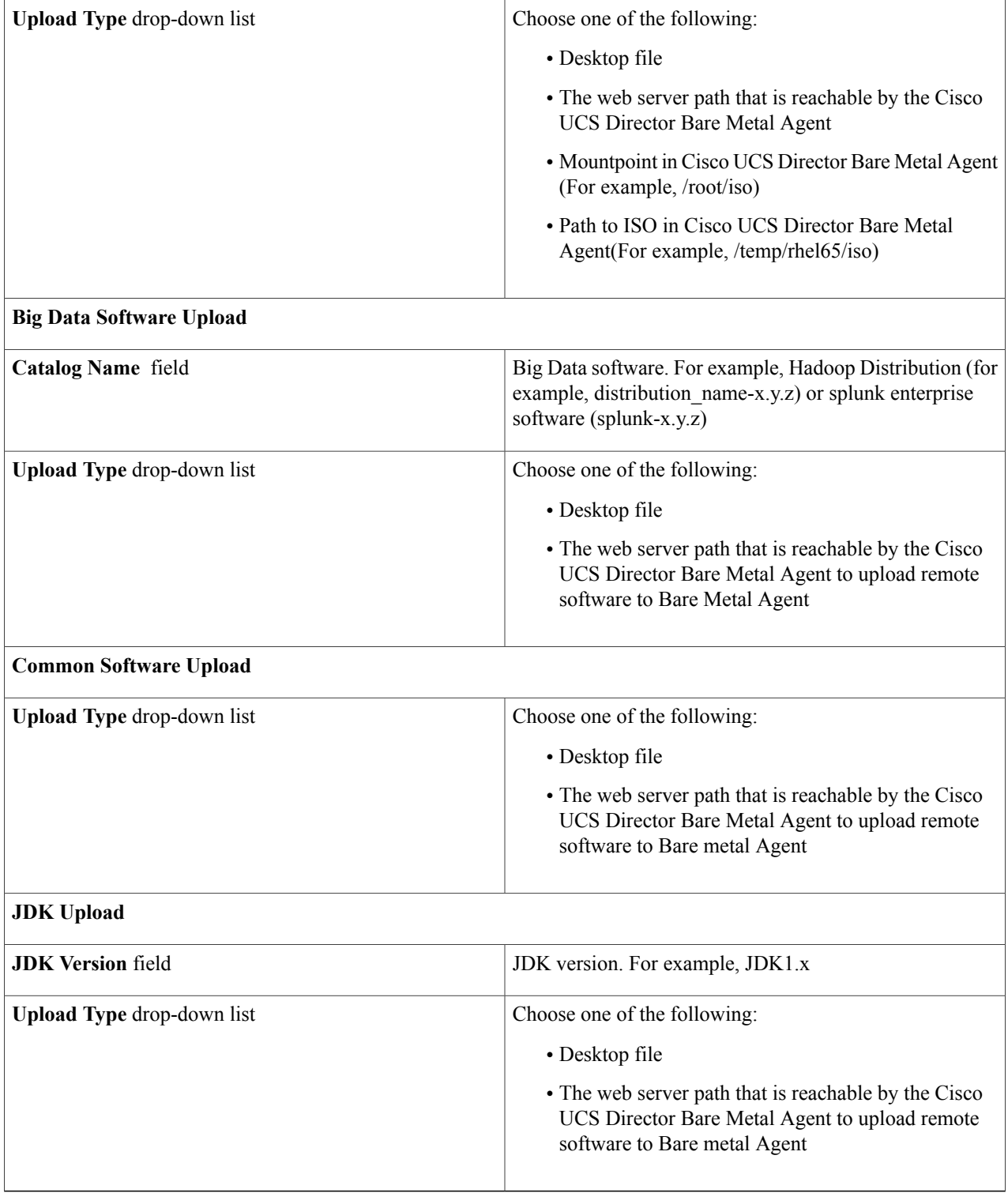

**Step 7** Click **Submit**.

### **What to Do Next**

You can track software uploads here: **Administration** > **Integration**. Click the **Change Record** tab to track the software upload in progress and verify its status.

## **Supported Oracle JDK Software Versions**

This section lists the supported Oracle JDK software versions:

## **Supported Oracle JDK Versions for Cloudera and Upgrade Scenarios**

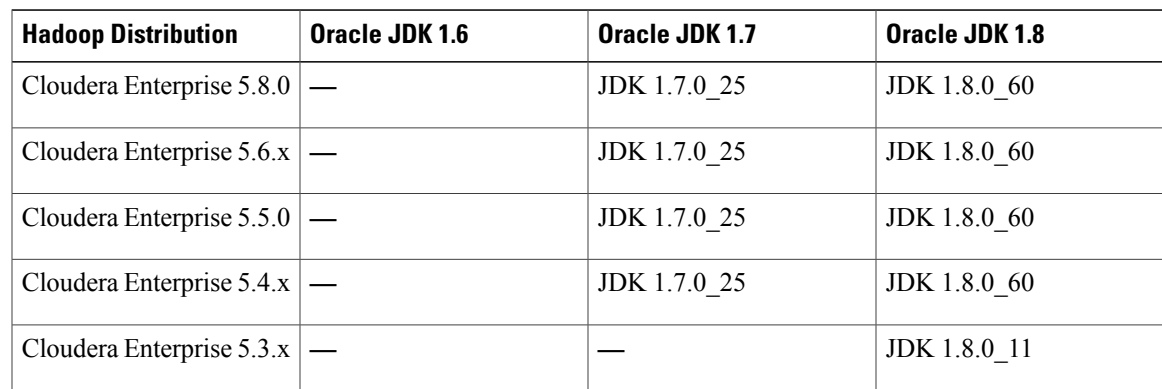

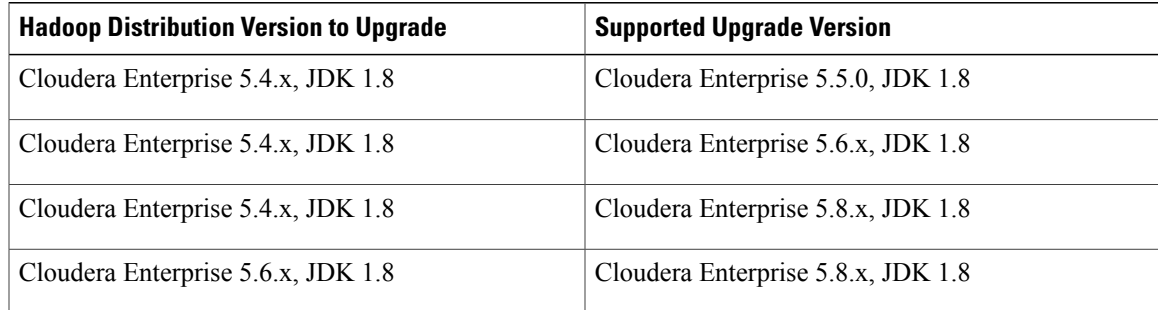

## **Supported Oracle JDK Versions for MapR**

I

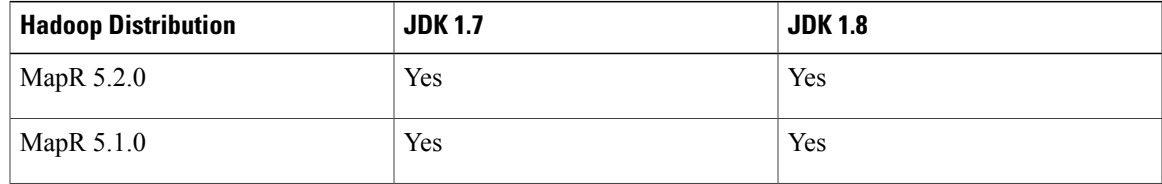

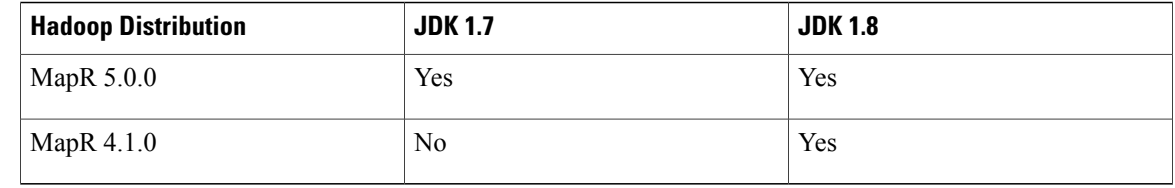

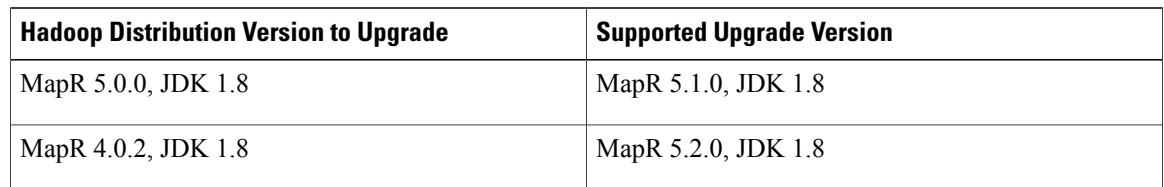

### **Supported Oracle JDK Software Versions for Hortonworks and Upgrade Scenarios**

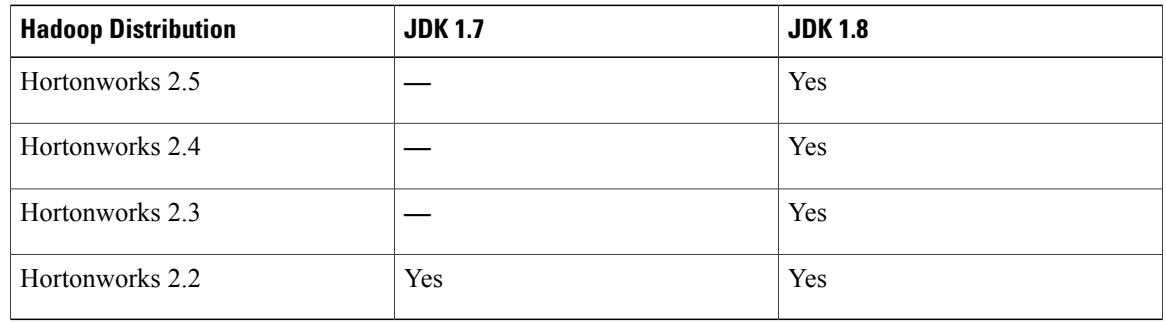

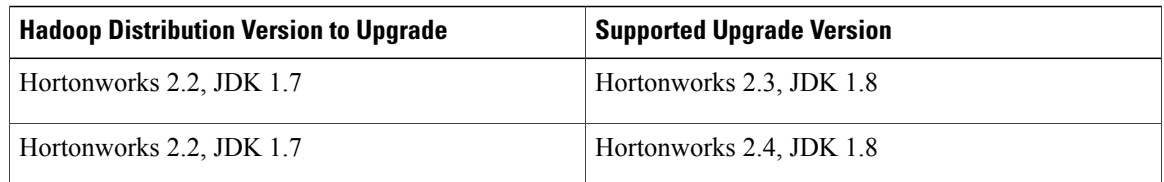

# <span id="page-15-0"></span>**Cloudera, MapR, and Hortonworks RPMs on Cisco UCS Director Express for Big Data Bare Metal Agent**

**Common Packages for Cloudera, MapR, and Hortonworks**

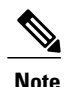

For any Hadoop software that is not available, update the /opt/cnsaroot/bigdata\_templates/common\_templates/HadoopDistributionRPM.txt file with an appropriate file from the online repository of the vendor.

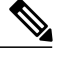

**Note** We recommend that you verify the supported versions from the Hadoop Vendor Support Documentation.

Download the following common packages to /opt/cnsaroot/bd-sw-rep/:

- pssh-2.3.1.tar.gz from [https://pypi.python.org/packages/source/p/pssh](https://pypi.python.org/packages/source/p/pssh/pssh-2.3.1.tar.gz)
- clustershell-1.7-1.el6.noarch.rpm from [http://dl.fedoraproject.org/pub/epel/6/x86\\_64/](http://dl.fedoraproject.org/pub/epel/6/x86_64/clustershell-1.6-1.el6.noarch.rpm) [clustershell-1.6-1.el6.noarch.rpm](http://dl.fedoraproject.org/pub/epel/6/x86_64/clustershell-1.6-1.el6.noarch.rpm)
- clustershell-1.7-1.el7.noarch.rpm from [http://dl.fedoraproject.org/pub/epel/7/x86\\_64/c/](http://dl.fedoraproject.org/pub/epel/7/x86_64/c/clustershell-1.7.2-1.el7.noarch.rpm) [clustershell-1.7.2-1.el7.noarch.rpm](http://dl.fedoraproject.org/pub/epel/7/x86_64/c/clustershell-1.7.2-1.el7.noarch.rpm)

#### **Common Packages for Cloudera**

Download the following packages to /opt/cnsaroot/bd-sw-rep/cloudera-5.X.X:

- ClouderaEnterpriseLicense.lic—Get the license keys from Cloudera
- userrpmlist.txt—For more packages lists
- catalog.properties—Provides the label name for the Cloudera version (x represents the Cloudera version on the Cisco UCS Director Express for Big Data Bare Metal Agent)
- mysql-connector-java-5.1.39.tar.gz from [http://cdn.mysql.com/archives/mysql-connector-java-5.1](http://cdn.mysql.com/archives/mysql-connector-java-5.1/mysql-connector-java-5.1.39.tar.gz)

#### **Cloudera 5.0.1 Packages and Parcels**

Download the following packages to /opt/cnsaroot/bd-sw-rep/cloudera-5.0.1:

- cm5.0.1-centos6.tar.gz from <http://archive.cloudera.com/cm5/repo-as-tarball/5.0.1>
- CDH-5.0.1-1.cdh5.0.1.p0.47-el6.parcel from <http://archive.cloudera.com/cdh5/parcels/5.0.1>
- CDH-5.0.1-1.cdh5.0.1.p0.47-el6.parcel.sha1 from <http://archive.cloudera.com/cdh5/parcels/5.0.1>
- manifest.json from <http://archive.cloudera.com/cdh5/parcels/5.0.1>

#### **Cloudera 5.0.6 Packages and Parcels**

Download the following packages to /opt/cnsaroot/bd-sw-rep/cloudera-5.0.6:

- cm5.0.6-centos6.tar.gz from <http://archive.cloudera.com/cm5/repo-as-tarball/5.0.6>
- CDH-5.0.6-1.cdh5.0.6.p0.7-el6.parcel from <http://archive.cloudera.com/cdh5/parcels/5.0.6>
- CDH-5.0.6-1.cdh5.0.6.p0.7-el6.parcel.sha1 from <http://archive.cloudera.com/cdh5/parcels/5.0.6>
- manifest.json from <http://archive.cloudera.com/cdh5/parcels/5.0.6>

#### **Cloudera 5.2.0 Packages and Parcels**

Download the following packages to /opt/cnsaroot/bd-sw-rep/cloudera-5.2.0:

- cm5.2.0-centos6.tar.gz from <http://archive.cloudera.com/cm5/repo-as-tarball/5.2.0>
- CDH-5.2.0-1.cdh5.2.0.p0.36-el6.parcel from <http://archive.cloudera.com/cdh5/parcels/5.2.0>
- CDH-5.2.0-1.cdh5.2.0.p0.36-el6.parcel.sha1 from <http://archive.cloudera.com/cdh5/parcels/5.2.0>
- manifest.json from <http://archive.cloudera.com/cdh5/parcels/5.2.0>

#### **Cloudera 5.2.1 Packages and Parcels**

Download the following packages to /opt/cnsaroot/bd-sw-rep/cloudera-5.2.1:

- cm5.2.1-centos6.tar.gz from <http://archive.cloudera.com/cm5/repo-as-tarball/5.2.1>
- CDH-5.2.1-1.cdh5.2.1.p0.12-el6.parcel from <http://archive.cloudera.com/cdh5/parcels/5.2.1>
- CDH-5.2.1-1.cdh5.2.1.p0.12-el6.parcel.sha1 from <http://archive.cloudera.com/cdh5/parcels/5.2.1>
- manifest.json from <http://archive.cloudera.com/cdh5/parcels/5.2.1>

#### **Cloudera 5.3.0 Packages and Parcels**

Download the following packages to /opt/cnsaroot/bd-sw-rep/cloudera-5.3.0:

- cm5.3.0-centos6.tar.gz from <http://archive.cloudera.com/cm5/repo-as-tarball/5.3.0>
- CDH-5.3.0-1.cdh5.3.0.p0.30-el6.parcel from <http://archive.cloudera.com/cdh5/parcels/5.3.0>
- CDH-5.3.0-1.cdh5.3.0.p0.30-el6.parcel.sha1 from <http://archive.cloudera.com/cdh5/parcels/5.3.0>
- manifest.json from <http://archive.cloudera.com/cdh5/parcels/5.3.0>

#### **Cloudera 5.4.1 Packages and Parcels**

Download the following packages to /opt/cnsaroot/bd-sw-rep/cloudera-5.4.1:

- cm5.4.1-centos6.tar.gz from <http://archive.cloudera.com/cm5/repo-as-tarball/5.4.1>
- CDH-5.4.1-1.cdh5.4.1.p0.6-el6.parcel from [http://archive.cloudera.com/cdh5/parcels/5.4.1](http://http://archive.cloudera.com/cdh5/parcels/5.4.1)
- CDH-5.4.1-1.cdh5.4.1.p0.6-el6.parcel.sha1 from [http://archive.cloudera.com/cdh5/parcels/5.4.1](http://http://archive.cloudera.com/cdh5/parcels/5.4.1)
- manifest.json from [http://archive.cloudera.com/cdh5/parcels/5.4.1](http://http://archive.cloudera.com/cdh5/parcels/5.4.1)

#### **Cloudera 5.5.0 Packages and Parcels**

Download the following packages to /opt/cnsaroot/bd-sw-rep/cloudera-5.5.1:

- cm5.5.0-centos6.tar.gz from <http://archive.cloudera.com/cm5/repo-as-tarball/5.5.0/cm5.5.0-centos6.tar.gz>
- CDH-5.5.0-1.cdh5.5.0.p0.8-el6.parcel from [http://archive.cloudera.com/cdh5/parcels/5.5.0/](http://archive.cloudera.com/cdh5/parcels/5.5.0/CDH-5.5.0-1.cdh5.5.0.p0.8-el6.parcel) [CDH-5.5.0-1.cdh5.5.0.p0.8-el6.parcel](http://archive.cloudera.com/cdh5/parcels/5.5.0/CDH-5.5.0-1.cdh5.5.0.p0.8-el6.parcel)
- CDH-5.5.0-1.cdh5.5.0.p0.8-el6.parcel.sha1 from [http://archive.cloudera.com/cdh5/parcels/5.5.0/](http://archive.cloudera.com/cdh5/parcels/5.5.0/CDH-5.5.0-1.cdh5.5.0.p0.8-el6.parcel.sha1) [CDH-5.5.0-1.cdh5.5.0.p0.8-el6.parcel.sha1](http://archive.cloudera.com/cdh5/parcels/5.5.0/CDH-5.5.0-1.cdh5.5.0.p0.8-el6.parcel.sha1)
- manifest.json from <http://archive.cloudera.com/cdh5/parcels/5.5.0/manifest.json>

#### **Cloudera 5.6.0 Packages and Parcels**

Download the following packages to /opt/cnsaroot/bd-sw-rep/cloudera-5.6.0:

- cm5.6.0-centos6.tar.gz from <http://archive.cloudera.com/cm5/repo-as-tarball/5.6.0/cm5.6.0-centos6.tar.gz>
- CDH-5.6.0-1.cdh5.6.0.p0.45-el6.parcel from [http://archive.cloudera.com/cdh5/parcels/5.6.0/](http://archive.cloudera.com/cdh5/parcels/5.6.0/CDH-5.6.0-1.cdh5.6.0.p0.45-el6.parcel) [CDH-5.6.0-1.cdh5.6.0.p0.45-el6.parcel](http://archive.cloudera.com/cdh5/parcels/5.6.0/CDH-5.6.0-1.cdh5.6.0.p0.45-el6.parcel)
- CDH-5.6.0-1.cdh5.6.0.p0.45-el6.parcel.sha1 from [http://archive.cloudera.com/cdh5/parcels/5.6.0/](http://archive.cloudera.com/cdh5/parcels/5.6.0/CDH-5.6.0-1.cdh5.6.0.p0.45-el6.parcel.sha1) [CDH-5.6.0-1.cdh5.6.0.p0.45-el6.parcel.sha1](http://archive.cloudera.com/cdh5/parcels/5.6.0/CDH-5.6.0-1.cdh5.6.0.p0.45-el6.parcel.sha1)
- manifest.json from <http://archive.cloudera.com/cdh5/parcels/5.6.0/manifest.json>

#### **Cloudera 5.8.0 Packages and Parcels**

For RHEL 6.x, download the following packagesto /opt/cnsaroot/bd-sw-rep/cloudera-5.8.0:

- cm5.8.1-centos6.tar.gz from <http://archive.cloudera.com/cm5/repo-as-tarball/5.8.1/cm5.8.1-centos6.tar.gz>
- CDH-5.8.0-1.cdh5.8.0.p0.45-el6.parcel from [http://archive.cloudera.com/cdh5/parcels/5.8.0/](http://archive.cloudera.com/cdh5/parcels/5.8.0/CDH-5.8.0-1.cdh5.8.0.p0.42-el6.parcel) [CDH-5.8.0-1.cdh5.8.0.p0.42-el6.parcel](http://archive.cloudera.com/cdh5/parcels/5.8.0/CDH-5.8.0-1.cdh5.8.0.p0.42-el6.parcel)
- CDH-5.8.0-1.cdh5.8.0.p0.45-el6.parcel.sha1 from [http://archive.cloudera.com/cdh5/parcels/5.8.0/](http://archive.cloudera.com/cdh5/parcels/5.8.0/CDH-5.8.0-1.cdh5.8.0.p0.42-el6.parcel.sha1) [CDH-5.8.0-1.cdh5.8.0.p0.42-el6.parcel.sha1](http://archive.cloudera.com/cdh5/parcels/5.8.0/CDH-5.8.0-1.cdh5.8.0.p0.42-el6.parcel.sha1)
- manifest.json from <http://archive.cloudera.com/cdh5/parcels/5.8.0/manifest.json>

For RHEL 7.x, download the following packagesto /opt/cnsaroot/bd-sw-rep/cloudera-5.8.0:

- cm5.8.1-centos7.tar.gz from <http://archive.cloudera.com/cm5/repo-as-tarball/5.8.1/cm5.8.1-centos7.tar.gz>
- CDH-5.8.0-1.cdh5.8.0.p0.45-el7.parcel from [http://archive.cloudera.com/cdh5/parcels/5.8.0/](http://archive.cloudera.com/cdh5/parcels/5.8.0/CDH-5.8.0-1.cdh5.8.0.p0.42-el7.parcel) [CDH-5.8.0-1.cdh5.8.0.p0.42-el7.parcel](http://archive.cloudera.com/cdh5/parcels/5.8.0/CDH-5.8.0-1.cdh5.8.0.p0.42-el7.parcel)
- CDH-5.8.0-1.cdh5.8.0.p0.45-el7.parcel.sha1 from [http://archive.cloudera.com/cdh5/parcels/5.8.0/](http://archive.cloudera.com/cdh5/parcels/5.8.0/CDH-5.8.0-1.cdh5.8.0.p0.42-el7.parcel.sha1) [CDH-5.8.0-1.cdh5.8.0.p0.42-el7.parcel.sha1](http://archive.cloudera.com/cdh5/parcels/5.8.0/CDH-5.8.0-1.cdh5.8.0.p0.42-el7.parcel.sha1)
- manifest.json from <http://archive.cloudera.com/cdh5/parcels/5.8.0/manifest.json>

#### **Common Packages for MapR 3.1.1, 4.0.1, and 4.0.2**

Download the following common packages to /opt/cnsaroot/bd-sw-rep/MapR-3.1.1 and MapR-4.0.x directories:

- libgenders-devel-1.14-2.el6.rf.x86\_64.rpm from <http://pkgs.repoforge.org/libgenders/>
- libgenders-1.14-2.el6.rf.x86\_64.rpm from <http://pkgs.repoforge.org/libgenders/>
- ext-2.2.zip from http://dev.sencha.com/deploy/ext-2.2.zip
- sshpass-1.05-1.el6.x86\_64.rpm from [http://ftp.pbone.net/mirror/download.fedora.redhat.com/pub/fedora/epel/6/x86\\_64](http://ftp.pbone.net/mirror/download.fedora.redhat.com/pub/fedora/epel/6/x86_64)
- soci-mysql-3.2.1-1.el6.x86\_64.rpm from [http://ftp.is.co.za/mirror/fedora.redhat.com/epel/6/x86\\_64](http://ftp.is.co.za/mirror/fedora.redhat.com/epel/6/x86_64)
- soci-3.2.1-1.el6.x86\_64.rpm from [http://ftp.is.co.za/mirror/fedora.redhat.com/epel/6/x86\\_64](http://ftp.is.co.za/mirror/fedora.redhat.com/epel/6/x86_64)
- pdsh-2.27-1.el6.rf.x86\_64.rpm from <http://pkgs.repoforge.org/pdsh>
- mapr-whirr-0.7.0.16780-1.noarch.rpm from <http://archive.mapr.com/releases/ecosystem-all/redhat>
- mapr-drill-0.7.0.29434-1.noarch.rpm from <http://archive.mapr.com/releases/ecosystem/redhat>
- catalog.properties—Provides the label name for the MapR version (x represents the MapR version on the Cisco UCS Director Express for Big Data Bare Metal Agent)
- license.txt

#### **Common Packages for MapR 4.1.0 and 5.0.0**

Download the following common packages to /opt/cnsaroot/bd-sw-rep/MapR-4.1.0 and MapR-5.0.0 directories:

- libgenders-devel-1.14-2.el6.rf.x86\_64.rpm from <http://pkgs.repoforge.org/libgenders/>
- libgenders-1.14-2.el6.rf.x86\_64.rpm from <http://pkgs.repoforge.org/libgenders/>
- ext-2.2.zip from http://dev.sencha.com/deploy/ext-2.2.zip
- sshpass-1.05-1.el6.x86\_64.rpm from [http://ftp.pbone.net/mirror/download.fedora.redhat.com/pub/fedora/epel/6/x86\\_64](http://ftp.pbone.net/mirror/download.fedora.redhat.com/pub/fedora/epel/6/x86_64)
- soci-mysql-3.2.2-2.el6.x86\_64.rpm from [http://ftp.univie.ac.at/systems/linux/fedora/epel/6/x86\\_64](http://ftp.univie.ac.at/systems/linux/fedora/epel/6/x86_64)
- soci-3.2.2-2.el6.x86\_64.rpm from [http://ftp.univie.ac.at/systems/linux/fedora/epel/6/x86\\_64](http://ftp.univie.ac.at/systems/linux/fedora/epel/6/x86_64)
- pdsh-2.27-1.el6.rf.x86\_64.rpm from <http://pkgs.repoforge.org/pdsh>
- mapr-whirr-0.8.1.18380-GA.noarch.rpm from <http://archive.mapr.com/releases/ecosystem-all/redhat>
- catalog.properties—Provides the label name for the MapR version (x represents the MapR version on the Cisco UCS Director Express for Big Data Bare Metal Agent)
- license.txt

#### **MapR 3.1.1 Packages**

Download the following packages to /opt/cnsaroot/bd-sw-rep/MapR-3.1.1

- mapr-v3.1.1GA.rpm.tgz from <http://package.mapr.com/releases/v3.1.1/redhat>
- mapr-ecosystem-20140617.rpm.tgz

#### **MapR 4.0.1 Packages**

Download the following packages to /opt/cnsaroot/bd-sw-rep/MapR-4.0.1

- mapr-v4.0.1GA.rpm.tgz from <http://package.mapr.com/releases/v4.0.1/redhat>
- mapr-ecosystem-4.x-20141105.rpm.tgz

#### **MapR 4.0.2 Packages**

Download the following packages to /opt/cnsaroot/bd-sw-rep/MapR-4.0.2

- mapr-v4.0.2GA.rpm.tgz from <http://package.mapr.com/releases/v4.0.2/redhat>
- mapr-ecosystem-20150205.rpm.tgz

#### **MapR 4.1.0 Packages**

Download the following packages to /opt/cnsaroot/bd-sw-rep/MapR-4.1.0

- mapr-v4.1.0GA.rpm.tgz from <http://package.mapr.com/releases/v4.1.0/redhat>
- mapr-ecosystem-4.x-20150610.rpm.tgz from <http://archive.mapr.com/releases/ecosystem-all/redhat>

#### **MapR 5.0.0 Packages**

Download the following packages to /opt/cnsaroot/bd-sw-rep/MapR-5.0.0

- mapr-v5.0.0GA.rpm.tgz from <http://package.mapr.com/releases/v5.0.0/redhat>
- mapr-ecosystem-5.x-20150709.rpm.tgz from <http://archive.mapr.com/releases/ecosystem-all/redhat>

#### **MapR 5.1.0 Packages**

Download the following packages to /opt/cnsaroot/bd-sw-rep/MapR-5.1.0

- mapr-ecosystem-5.x-20160304.rpm.tgz from [http://archive.mapr.com/releases/ecosystem-all/redhat/](http://archive.mapr.com/releases/ecosystem-all/redhat/mapr-ecosystem-5.x-20160304.rpm.tgz) [mapr-ecosystem-5.x-20160304.rpm.tgz](http://archive.mapr.com/releases/ecosystem-all/redhat/mapr-ecosystem-5.x-20160304.rpm.tgz)
- mapr-v5.1.0GA.rpm.tgz from <http://archive.mapr.com/releases/v5.1.0/redhat/mapr-v5.1.0GA.rpm.tgz>
- nss-3.21.0-8.el6.x86\_64.rpm from [ftp://mirror.switch.ch/pool/4/mirror/scientificlinux/6.8/x86\\_64/os/](ftp://mirror.switch.ch/pool/4/mirror/scientificlinux/6.8/x86_64/os/Packages/nss-3.21.0-8.el6.x86_64.rpm) [Packages/nss-3.21.0-8.el6.x86\\_64.rpm](ftp://mirror.switch.ch/pool/4/mirror/scientificlinux/6.8/x86_64/os/Packages/nss-3.21.0-8.el6.x86_64.rpm)
- nss-softokn-3.14.3-23.el6 7.x86 64.rpm from http://vault.centos.org/6.7/updates/x86 64/Packages/ [nss-softokn-3.14.3-23.el6\\_7.x86\\_64.rpm](http://vault.centos.org/6.7/updates/x86_64/Packages/nss-softokn-3.14.3-23.el6_7.x86_64.rpm)
- nss-softokn-freebl-3.14.3-23.el6\_7.x86\_64.rpm from [http://vault.centos.org/6.7/updates/x86\\_64/Packages/](http://vault.centos.org/6.7/updates/x86_64/Packages/nss-softokn-freebl-3.14.3-23.el6_7.x86_64.rpm) [nss-softokn-freebl-3.14.3-23.el6\\_7.x86\\_64.rpm](http://vault.centos.org/6.7/updates/x86_64/Packages/nss-softokn-freebl-3.14.3-23.el6_7.x86_64.rpm)
- nss-sysinit-3.21.0-8.el6.x86\_64.rpm from [http://pkg-updates.fuel-infra.org/centos6/](http://pkg-updates.fuel-infra.org/centos6/nss-sysinit-3.21.0-8.el6.x86_64.rpm) [nss-sysinit-3.21.0-8.el6.x86\\_64.rpm](http://pkg-updates.fuel-infra.org/centos6/nss-sysinit-3.21.0-8.el6.x86_64.rpm)
- nspr-4.11.0-1.el6.x86\_64.rpm from [ftp://mirror.switch.ch/pool/4/mirror/scientificlinux/6.3/x86\\_64/](ftp://mirror.switch.ch/pool/4/mirror/scientificlinux/6.3/x86_64/updates/security/nspr-4.11.0-1.el6.x86_64.rpm) [updates/security/nspr-4.11.0-1.el6.x86\\_64.rpm](ftp://mirror.switch.ch/pool/4/mirror/scientificlinux/6.3/x86_64/updates/security/nspr-4.11.0-1.el6.x86_64.rpm)
- nss-tools-3.21.0-8.el6.x86\_64.rpm from [http://vault.centos.org/6.7/cr/x86\\_64/Packages/](http://vault.centos.org/6.7/cr/x86_64/Packages/nss-tools-3.21.0-8.el6.x86_64.rpm) [nss-tools-3.21.0-8.el6.x86\\_64.rpm](http://vault.centos.org/6.7/cr/x86_64/Packages/nss-tools-3.21.0-8.el6.x86_64.rpm)
- nss-util-3.21.0-2.el6.x86\_64.rpm from [http://vault.centos.org/6.7/cr/x86\\_64/Packages/](http://vault.centos.org/6.7/cr/x86_64/Packages/nss-util-3.21.0-2.el6.x86_64.rpm) [nss-util-3.21.0-2.el6.x86\\_64.rpm](http://vault.centos.org/6.7/cr/x86_64/Packages/nss-util-3.21.0-2.el6.x86_64.rpm)
- mapr-whirr-0.8.1.18380-GA.noarch.rpm from [http://archive.mapr.com/releases/ecosystem-all/redhat/](http://archive.mapr.com/releases/ecosystem-all/redhat/mapr-whirr-0.8.1.18380-GA.noarch.rpm) [mapr-whirr-0.8.1.18380-GA.noarch.rpm](http://archive.mapr.com/releases/ecosystem-all/redhat/mapr-whirr-0.8.1.18380-GA.noarch.rpm)

#### **MapR 5.2.0 Packages**

For RHEL 6.x, download the following packages to /opt/cnsaroot/bd-sw-rep/MapR-5.2.0:

- mapr-ecosystem-5.x-20160816.rpm.tgz from [http://archive.mapr.com/releases/ecosystem-all/redhat/](http://archive.mapr.com/releases/ecosystem-all/redhat/mapr-ecosystem-5.x-20160816.rpm.tgz) [mapr-ecosystem-5.x-20160816.rpm.tgz](http://archive.mapr.com/releases/ecosystem-all/redhat/mapr-ecosystem-5.x-20160816.rpm.tgz)
- mapr-v5.2.0GA.rpm.tgz from <http://archive.mapr.com/releases/v5.2.0/redhat/mapr-v5.2.0GA.rpm.tgz>
- nss-3.21.0-8.el6.x86\_64.rpm from [ftp://mirror.switch.ch/pool/4/mirror/scientificlinux/6.8/x86\\_64/os/](ftp://mirror.switch.ch/pool/4/mirror/scientificlinux/6.8/x86_64/os/Packages/nss-3.21.0-8.el6.x86_64.rpm) [Packages/nss-3.21.0-8.el6.x86\\_64.rpm](ftp://mirror.switch.ch/pool/4/mirror/scientificlinux/6.8/x86_64/os/Packages/nss-3.21.0-8.el6.x86_64.rpm)
- nss-softokn-3.14.3-23.el6\_7.x86\_64.rpm from [http://vault.centos.org/6.7/updates/x86\\_64/Packages/](http://vault.centos.org/6.7/updates/x86_64/Packages/nss-softokn-3.14.3-23.el6_7.x86_64.rpm) [nss-softokn-3.14.3-23.el6\\_7.x86\\_64.rpm](http://vault.centos.org/6.7/updates/x86_64/Packages/nss-softokn-3.14.3-23.el6_7.x86_64.rpm)
- nss-softokn-freebl-3.14.3-23.el6 7.x86 64.rpm from http://vault.centos.org/6.7/updates/x86 64/Packages/ [nss-softokn-freebl-3.14.3-23.el6\\_7.x86\\_64.rpm](http://vault.centos.org/6.7/updates/x86_64/Packages/nss-softokn-freebl-3.14.3-23.el6_7.x86_64.rpm)
- nnss-sysinit-3.21.0-8.el6.x86\_64.rpm from [http://archive.mapr.com/releases/ecosystem-all/redhat/](http://archive.mapr.com/releases/ecosystem-all/redhat/mapr-whirr-0.8.1.18380-GA.noarch.rpm) [mapr-whirr-0.8.1.18380-GA.noarch.rpm](http://archive.mapr.com/releases/ecosystem-all/redhat/mapr-whirr-0.8.1.18380-GA.noarch.rpm)
- nspr-4.11.0-1.el6.x86\_64.rpm from [ftp://mirror.switch.ch/pool/4/mirror/scientificlinux/6.3/x86\\_64/](ftp://mirror.switch.ch/pool/4/mirror/scientificlinux/6.3/x86_64/updates/security/nspr-4.11.0-1.el6.x86_64.rpm) [updates/security/nspr-4.11.0-1.el6.x86\\_64.rpm](ftp://mirror.switch.ch/pool/4/mirror/scientificlinux/6.3/x86_64/updates/security/nspr-4.11.0-1.el6.x86_64.rpm)
- nss-tools-3.21.0-8.el6.x86\_64.rpm from [http://vault.centos.org/6.7/cr/x86\\_64/Packages/](http://vault.centos.org/6.7/cr/x86_64/Packages/nss-tools-3.21.0-8.el6.x86_64.rpm) [nss-tools-3.21.0-8.el6.x86\\_64.rpm](http://vault.centos.org/6.7/cr/x86_64/Packages/nss-tools-3.21.0-8.el6.x86_64.rpm)
- nss-util-3.21.0-2.el6.x86\_64.rpm from [http://vault.centos.org/6.7/cr/x86\\_64/Packages/](http://vault.centos.org/6.7/cr/x86_64/Packages/nss-util-3.21.0-2.el6.x86_64.rpm) [nss-util-3.21.0-2.el6.x86\\_64.rpm](http://vault.centos.org/6.7/cr/x86_64/Packages/nss-util-3.21.0-2.el6.x86_64.rpm)
- mapr-whirr-0.8.1.18380-GA.noarch.rpm from [http://archive.mapr.com/releases/ecosystem-all/redhat/](http://archive.mapr.com/releases/ecosystem-all/redhat/mapr-whirr-0.8.1.18380-GA.noarch.rpm) [mapr-whirr-0.8.1.18380-GA.noarch.rpm](http://archive.mapr.com/releases/ecosystem-all/redhat/mapr-whirr-0.8.1.18380-GA.noarch.rpm)

For RHEL 7.x, download the following packages to /opt/cnsaroot/bd-sw-rep/MapR-5.2.0:

- mapr-ecosystem-5.x-20160816.rpm.tgz from [http://archive.mapr.com/releases/ecosystem-all/redhat/](http://archive.mapr.com/releases/ecosystem-all/redhat/mapr-ecosystem-5.x-20160816.rpm.tgz) [mapr-ecosystem-5.x-20160816.rpm.tgz](http://archive.mapr.com/releases/ecosystem-all/redhat/mapr-ecosystem-5.x-20160816.rpm.tgz)
- libgenders-1.22-2.el7.x86\_64.rpm from [http://dl.fedoraproject.org/pub/epel/7/x86\\_64/l/](http://dl.fedoraproject.org/pub/epel/7/x86_64/l/libgenders-1.22-2.el7.x86_64.rpm) [libgenders-1.22-2.el7.x86\\_64.rpm](http://dl.fedoraproject.org/pub/epel/7/x86_64/l/libgenders-1.22-2.el7.x86_64.rpm)
- libgenders-devel-1.22-2.el7.x86\_64.rpm from [http://dl.fedoraproject.org/pub/epel/7/x86\\_64/l/](http://dl.fedoraproject.org/pub/epel/7/x86_64/l/libgenders-devel-1.22-2.el7.x86_64.rpm) [libgenders-devel-1.22-2.el7.x86\\_64.rpm](http://dl.fedoraproject.org/pub/epel/7/x86_64/l/libgenders-devel-1.22-2.el7.x86_64.rpm)
- mapr-whirr-0.8.1.18380-GA.noarch.rpm from [http://archive.mapr.com/releases/ecosystem-all/redhat/](http://archive.mapr.com/releases/ecosystem-all/redhat/mapr-whirr-0.8.1.18380-GA.noarch.rpm) [mapr-whirr-0.8.1.18380-GA.noarch.rpm](http://archive.mapr.com/releases/ecosystem-all/redhat/mapr-whirr-0.8.1.18380-GA.noarch.rpm)
- mapr-v5.2.0GA.rpm.tgz from <http://package.mapr.com/releases/v5.2.0/redhat/mapr-v5.2.0GA.rpm.tgz>
- mysql-connector-java-5.1.26.tar.gz from [http://cdn.mysql.com/archives/mysql-connector-java-5.1/](http://cdn.mysql.com/archives/mysql-connector-java-5.1/mysql-connector-java-5.1.26.tar.gz) [mysql-connector-java-5.1.26.tar.gz](http://cdn.mysql.com/archives/mysql-connector-java-5.1/mysql-connector-java-5.1.26.tar.gz)
- mysql-connector-java-5.1.26.tar.gz from [http://cdn.mysql.com/archives/mysql-connector-java-5.1/](http://cdn.mysql.com/archives/mysql-connector-java-5.1/mysql-connector-java-5.1.26.tar.gz) [mysql-connector-java-5.1.26.tar.gz](http://cdn.mysql.com/archives/mysql-connector-java-5.1/mysql-connector-java-5.1.26.tar.gz)
- sshpass-1.05-5.el7.x86\_64.rpm from [http://ftp.pbone.net/mirror/download.fedora.redhat.com/pub/fedora/](http://ftp.pbone.net/mirror/download.fedora.redhat.com/pub/fedora/epel/7/x86_64/s/sshpass-1.05-5.el7.x86_64.rpm) [epel/7/x86\\_64/s/sshpass-1.05-5.el7.x86\\_64.rpm](http://ftp.pbone.net/mirror/download.fedora.redhat.com/pub/fedora/epel/7/x86_64/s/sshpass-1.05-5.el7.x86_64.rpm)
- soci-3.2.3-1.el7.x86\_64.rpm from [http://ftp.pbone.net/mirror/download.fedora.redhat.com/pub/fedora/](http://ftp.pbone.net/mirror/download.fedora.redhat.com/pub/fedora/epel/7/x86_64/s/soci-3.2.3-1.el7.x86_64.rpm) [epel/7/x86\\_64/s/soci-3.2.3-1.el7.x86\\_64.rpm](http://ftp.pbone.net/mirror/download.fedora.redhat.com/pub/fedora/epel/7/x86_64/s/soci-3.2.3-1.el7.x86_64.rpm)
- soci-mysql-3.2.3-1.el7.x86\_64.rpm from [http://ftp.pbone.net/mirror/download.fedora.redhat.com/pub/](http://ftp.pbone.net/mirror/download.fedora.redhat.com/pub/fedora/epel/7/x86_64/s/soci-mysql-3.2.3-1.el7.x86_64.rpm) [fedora/epel/7/x86\\_64/s/soci-mysql-3.2.3-1.el7.x86\\_64.rpm](http://ftp.pbone.net/mirror/download.fedora.redhat.com/pub/fedora/epel/7/x86_64/s/soci-mysql-3.2.3-1.el7.x86_64.rpm)
- mapr-setup from <http://package.mapr.com/releases/v5.2.0/redhat/mapr-setup>
- ext-2.2.zip from <http://dev.sencha.com/deploy/ext-2.2.zip>

• pdsh-2.31-1.el7.x86\_64.rpm from [https://dl.fedoraproject.org/pub/epel/7/x86\\_64/p/pdsh-2.31-1.el7.x86\\_](https://dl.fedoraproject.org/pub/epel/7/x86_64/p/pdsh-2.31-1.el7.x86_64.rpm) [64.rpm](https://dl.fedoraproject.org/pub/epel/7/x86_64/p/pdsh-2.31-1.el7.x86_64.rpm)

#### **Common Package for Hortonworks**

Download the following common package to /opt/cnsaroot/bd-sw-rep/Hortonworks-2.X:

- openssl-1.0.1e-30.el6.x86\_64.rpm
- catalog.properties—Provides the label name for the Hortonworks version (x represents the Hortonworks version on the Cisco UCS Director Express for Big Data Bare Metal Agent)

#### **Hortonworks 2.1 Packages**

Download the following packages to /opt/cnsaroot/bd-sw-rep/Hortonworks-2.1:

- HDP-2.1.5.0-centos6-rpm.tar.gz from [http://public-repo-1.hortonworks.com/HDP/centos6](http://public-repo-1.hortonworks.com/HDP/centos6/HDP-2.1.5.0-centos6-rpm.tar.gz)
- ambari-1.6.1-centos6.tar.gz from [http://public-repo-1.hortonworks.com/ambari/centos6](http://public-repo-1.hortonworks.com/ambari/centos6/ambari-1.6.1-centos6.tar.gz)
- HDP-UTILS-1.1.0.17-centos6.tar.gz from [http://public-repo-1.hortonworks.com/HDP-UTILS-1.1.0.17/repos/centos6](http://public-repo-1.hortonworks.com/HDP-UTILS-1.1.0.17/repos/centos6/)

#### **Hortonworks 2.2 Packages**

Download the following packages to /opt/cnsaroot/bd-sw-rep/Hortonworks-2.2:

- HDP-2.2.0.0-centos6-rpm.tar.gz from [http://public-repo-1.hortonworks.com/HDP/centos6](http://public-repo-1.hortonworks.com/HDP/centos6/HDP-2.2.0.0-centos6-rpm.tar.gz)
- ambari-1.7.0-centos6.tar.gz from [http://public-repo-1.hortonworks.com/ambari/centos6](http://public-repo-1.hortonworks.com/ambari/centos6/ambari-1.7.0-centos6.tar.gz)
- HDP-UTILS-1.1.0.20-centos6.tar.gz from [http://public-repo-1.hortonworks.com/HDP-UTILS-1.1.0.20/repos/centos6](http://public-repo-1.hortonworks.com/HDP-UTILS-1.1.0.20/repos/centos6/HDP-UTILS-1.1.0.20-centos6.tar.gz)

#### **Hortonworks 2.3 Packages**

Download the following packages to /opt/cnsaroot/bd-sw-rep/Hortonworks-2.3:

- HDP-2.3.0.0-centos6-rpm.tar.gz from [http://public-repo-1.hortonworks.com/HDP/centos6/2.x/updates/2.3.0.0](http://public-repo-1.hortonworks.com/HDP/centos6/2.x/updates/2.3.0.0/HDP-2.3.0.0-centos6-rpm.tar.gz)
- ambari-2.1.1-centos6.tar.gz from [http://public-repo-1.hortonworks.com/ambari/centos6/2.x/updates/2.1.1](http://public-repo-1.hortonworks.com/ambari/centos6/2.x/updates/2.1.1/ambari-2.1.1-centos6.tar.gz)
- HDP-UTILS-1.1.0.20-centos6.tar.gz from [http://public-repo-1.hortonworks.com/HDP-UTILS-1.1.0.20/repos/centos6](http://public-repo-1.hortonworks.com/HDP-UTILS-1.1.0.20/repos/centos6/HDP-UTILS-1.1.0.20-centos6.tar.gz)

#### **Hortonworks 2.4 Packages**

For RHEL 6.x, download the following packagesto /opt/cnsaroot/bd-sw-rep/Hortonworks-2.4:

- HDP-2.4.0.0-centos6-rpm.tar.gz from [http://public-repo-1.hortonworks.com/HDP/centos6/2.x/updates/](http://public-repo-1.hortonworks.com/HDP/centos6/2.x/updates/2.4.0.0/HDP-2.4.0.0-centos6-rpm.tar.gz) [2.4.0.0/HDP-2.4.0.0-centos6-rpm.tar.gz](http://public-repo-1.hortonworks.com/HDP/centos6/2.x/updates/2.4.0.0/HDP-2.4.0.0-centos6-rpm.tar.gz)
- ambari-2.2.2.0-centos6.tar.gz from [http://public-repo-1.hortonworks.com/ambari/centos6/2.x/updates/](http://public-repo-1.hortonworks.com/ambari/centos6/2.x/updates/2.2.2.0/ambari-2.2.2.0-centos6.tar.gz) [2.2.2.0/ambari-2.2.2.0-centos6.tar.gz](http://public-repo-1.hortonworks.com/ambari/centos6/2.x/updates/2.2.2.0/ambari-2.2.2.0-centos6.tar.gz)

• HDP-UTILS-1.1.0.20-centos6.tar.gz from [http://public-repo-1.hortonworks.com/HDP-UTILS-1.1.0.20/](http://public-repo-1.hortonworks.com/HDP-UTILS-1.1.0.20/repos/centos6/HDP-UTILS-1.1.0.20-centos6.tar.gz) [repos/centos6/HDP-UTILS-1.1.0.20-centos6.tar.gz](http://public-repo-1.hortonworks.com/HDP-UTILS-1.1.0.20/repos/centos6/HDP-UTILS-1.1.0.20-centos6.tar.gz)

For RHEL 7.x, download the following packagesto /opt/cnsaroot/bd-sw-rep/Hortonworks-2.4:

- HDP-2.4.0.0-centos7-rpm.tar.gz from [http://public-repo-1.hortonworks.com/HDP/centos7/2.x/updates/](http://public-repo-1.hortonworks.com/HDP/centos7/2.x/updates/2.4.2.0/HDP-2.4.2.0-centos7-rpm.tar.gz) [2.4.2.0/HDP-2.4.2.0-centos7-rpm.tar.gz](http://public-repo-1.hortonworks.com/HDP/centos7/2.x/updates/2.4.2.0/HDP-2.4.2.0-centos7-rpm.tar.gz)
- ambari-2.2.2.0-centos7.tar.gz from [http://public-repo-1.hortonworks.com/ambari/centos7/2.x/updates/](http://public-repo-1.hortonworks.com/ambari/centos7/2.x/updates/2.2.2.0/ambari-2.2.2.0-centos7.tar.gz) [2.2.2.0/ambari-2.2.2.0-centos7.tar.gz](http://public-repo-1.hortonworks.com/ambari/centos7/2.x/updates/2.2.2.0/ambari-2.2.2.0-centos7.tar.gz)
- HDP-UTILS-1.1.0.20-centos7.tar.gz from [http://public-repo-1.hortonworks.com/HDP-UTILS-1.1.0.20/](http://public-repo-1.hortonworks.com/HDP-UTILS-1.1.0.20/repos/centos7/HDP-UTILS-1.1.0.20-centos7.tar.gz) [repos/centos7/HDP-UTILS-1.1.0.20-centos7.tar.gz](http://public-repo-1.hortonworks.com/HDP-UTILS-1.1.0.20/repos/centos7/HDP-UTILS-1.1.0.20-centos7.tar.gz)

#### **Hortonworks 2.5 Packages**

For RHEL 6.x, download the following packagesto /opt/cnsaroot/bd-sw-rep/Hortonworks-2.5:

- HDP-2.5.0.0-centos6-rpm.tar.gz from [http://public-repo-1.hortonworks.com/HDP/centos6/2.x/updates/](http://public-repo-1.hortonworks.com/HDP/centos6/2.x/updates/2.5.0.0/HDP-2.5.0.0-centos6-rpm.tar.gz) [2.5.0.0/HDP-2.5.0.0-centos6-rpm.tar.gz](http://public-repo-1.hortonworks.com/HDP/centos6/2.x/updates/2.5.0.0/HDP-2.5.0.0-centos6-rpm.tar.gz)
- ambari-2.4.1.0-centos6.tar.gz from [http://public-repo-1.hortonworks.com/ambari/centos6/2.x/updates/](http://public-repo-1.hortonworks.com/ambari/centos6/2.x/updates/2.4.1.0/ambari-2.4.1.0-centos6.tar.gz) [2.4.1.0/ambari-2.4.1.0-centos6.tar.gz](http://public-repo-1.hortonworks.com/ambari/centos6/2.x/updates/2.4.1.0/ambari-2.4.1.0-centos6.tar.gz)
- HDP-UTILS-1.1.0.21-centos6.tar.gz from [http://public-repo-1.hortonworks.com/HDP-UTILS-1.1.0.21/](http://public-repo-1.hortonworks.com/HDP-UTILS-1.1.0.21/repos/centos6/HDP-UTILS-1.1.0.21-centos6.tar.gz) [repos/centos6/HDP-UTILS-1.1.0.21-centos6.tar.gz](http://public-repo-1.hortonworks.com/HDP-UTILS-1.1.0.21/repos/centos6/HDP-UTILS-1.1.0.21-centos6.tar.gz)

For RHEL 7.x, download the following packagesto /opt/cnsaroot/bd-sw-rep/Hortonworks-2.5:

- HDP-2.5.0.0-centos7-rpm.tar.gz from [http://public-repo-1.hortonworks.com/HDP/centos7/2.x/updates/](http://public-repo-1.hortonworks.com/HDP/centos7/2.x/updates/2.5.0.0/HDP-2.5.0.0-centos7-rpm.tar.gz) [2.5.0.0/HDP-2.5.0.0-centos7-rpm.tar.gz](http://public-repo-1.hortonworks.com/HDP/centos7/2.x/updates/2.5.0.0/HDP-2.5.0.0-centos7-rpm.tar.gz)
- ambari-2.4.1.0-centos7.tar.gz from [http://public-repo-1.hortonworks.com/ambari/centos7/2.x/updates/](http://public-repo-1.hortonworks.com/ambari/centos7/2.x/updates/2.4.1.0/ambari-2.4.1.0-centos7.tar.gz) [2.4.1.0/ambari-2.4.1.0-centos7.tar.gz](http://public-repo-1.hortonworks.com/ambari/centos7/2.x/updates/2.4.1.0/ambari-2.4.1.0-centos7.tar.gz)
- HDP-UTILS-1.1.0.21-centos7.tar.gz from [http://public-repo-1.hortonworks.com/HDP-UTILS-1.1.0.21/](http://public-repo-1.hortonworks.com/HDP-UTILS-1.1.0.21/repos/centos7/HDP-UTILS-1.1.0.21-centos7.tar.gz) [repos/centos7/HDP-UTILS-1.1.0.21-centos7.tar.gz](http://public-repo-1.hortonworks.com/HDP-UTILS-1.1.0.21/repos/centos7/HDP-UTILS-1.1.0.21-centos7.tar.gz)

# <span id="page-23-0"></span>**Cloudera and MapR RPMs for Upgrading Hadoop Cluster Distributions**

#### **Cloudera 5.3.0 Packages and Parcels**

- cm5.3.0-centos6.tar.gz from <http://archive.cloudera.com/cm5/repo-as-tarball/5.3.0>
- CDH-5.3.0-1.cdh5.3.0.p0.30-el6.parcel from <http://archive.cloudera.com/cdh5/parcels/5.3.0>
- CDH-5.3.0-1.cdh5.3.0.p0.30-el6.parcel.sha1 from <http://archive.cloudera.com/cdh5/parcels/5.3.0>
- manifest.json from <http://archive.cloudera.com/cdh5/parcels/5.3.0>

#### **Cloudera 5.4.1 Packages and Parcels**

- cm5.4.1-centos6.tar.gz from <http://archive.cloudera.com/cm5/repo-as-tarball/5.4.1>
- CDH-5.4.1-1.cdh5.4.1.p0.6-el6.parcel from [http://archive.cloudera.com/cdh5/parcels/5.4.1](http://http://archive.cloudera.com/cdh5/parcels/5.4.1)
- CDH-5.4.1-1.cdh5.4.1.p0.6-el6.parcel.sha1 from <http://archive.cloudera.com/cdh5/parcels/5.4.1>
- manifest.json from <http://archive.cloudera.com/cdh5/parcels/5.4.1>

#### **MapR 4.1.0 Packages**

- mapr-setup from <http://package.mapr.com/releases/v4.1.0/redhat>
- mapr-v4.1.0GA.rpm.tgz from <http://package.mapr.com/releases/v4.1.0/redhat>
- mysql-connector-java-5.1.26.tar.gz from <http://cdn.mysql.com/archives/mysql-connector-java-5.1>

#### **MapR 5.0.0 Packages**

- mapr-setup from [http://package.mapr.com/releases/v5.0.0/redhat](http://package.mapr.com/releases/v5.0.0)
- mapr-v5.0.0GA.rpm.tgz: from <http://package.mapr.com/releases/v5.0.0/redhat>
- mysql-connector-java-5.1.26.tar.gz from <http://cdn.mysql.com/archives/mysql-connector-java-5.1>

#### **MapR 5.2.0 Packages**

- mapr-setup from <http://package.mapr.com/releases/v5.2.0/redhat/mapr-setup>
- mapr-v5.2.0GA.rpm.tgz: from <http://archive.mapr.com/releases/v5.2.0/redhat/mapr-v5.2.0GA.rpm.tgz>

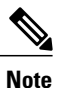

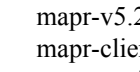

mapr-v5.2.0GA.rpm.tgz contains the following mapr-client-5.2.0.39122.GA-1.x86\_64.rpm, mapr-posix-client-platinum-5.2.0.39122.GA-1.x86\_64.rpm, mapr-posix-client-basic-5.2.0.39122.GA-1.x86\_64.rpm,shalsum.txt, mapr-upgrade-5.2.0.39122.GA-1.x86\_64.rpm, mapr-nfs-5.2.0.39122.GA-1.x86\_64.rpm, and mapr-core-5.2.0.39122.GA-1.x86\_64.rpm files.

- mysql-connector-java-5.1.26.tar.gz from [https://downloads.mysql.com/archives/get/file/](https://downloads.mysql.com/archives/get/file/mysql-connector-java-5.1.26.tar.gz) [mysql-connector-java-5.1.26.tar.gz](https://downloads.mysql.com/archives/get/file/mysql-connector-java-5.1.26.tar.gz)
- mapr-ecosystem-5.x-20160816.rpm.tgz from [http://archive.mapr.com/releases/ecosystem-all/redhat/](http://archive.mapr.com/releases/ecosystem-all/redhat/mapr-ecosystem-5.x-20160816.rpm.tgz) [mapr-ecosystem-5.x-20160816.rpm.tgz](http://archive.mapr.com/releases/ecosystem-all/redhat/mapr-ecosystem-5.x-20160816.rpm.tgz)

# <span id="page-24-0"></span>**Configuration Check Rules**

You can validate an existing cluster configuration by running a configuration check. The configuration check processinvolves comparing the current cluster configuration with reporting violations and configuration check rules.

Configuration check rules are predefined Cisco Validated Design (CVD) parameters for Hadoop clusters. Configuration check rules appear under **Solutions > Big Data > Settings**. After the configuration check is complete, violations appear in the **Faults** tab under **Solutions > Big Data > Accounts**. You can enable or disable configuration check rules at any time, but you cannot add new rules.

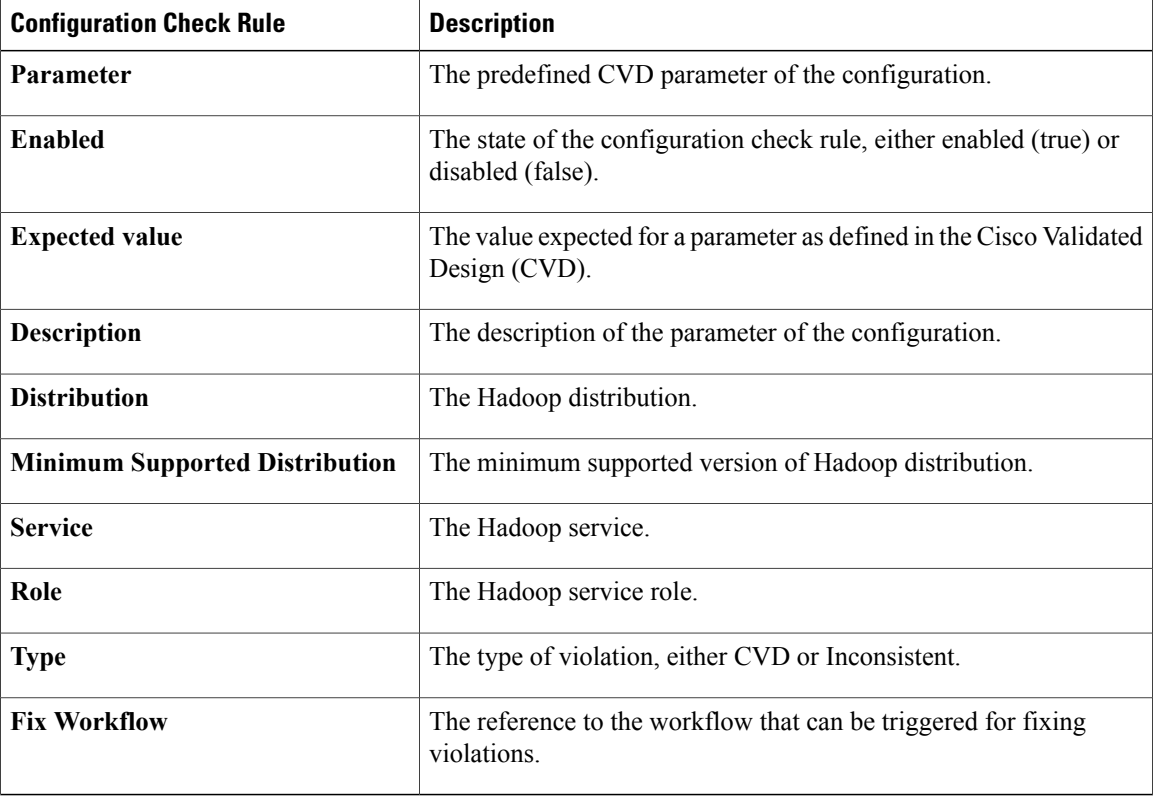

When the actual cluster configuration values differ from the expected values defined in the configuration check rules, then those configuration values are reported as violations. For example, CVD mandates that the NameNode heap size is 4 GB. But if the NameNode heap size in the cluster configuration is found to be 1 GB, then this is reported as a CVD violation. Also, inconsistent configuration parameters are reported. For example, NameNode heap size on both the primary and secondary nodes must be of the same size. If there is a mismatch in the size, then this parameter is reported as inconsistent.

# <span id="page-25-0"></span>**Checking Hadoop Cluster Configuration**

To validate the configuration of a cluster, do the following:

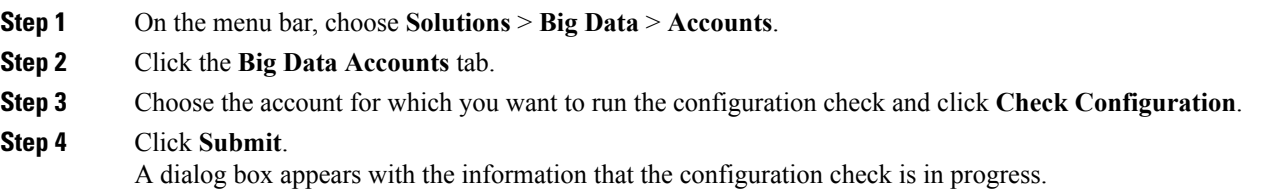

#### **Step 5** Click **OK**.

After the configuration check is complete, the violations appear under the **Faults** tab for the selected Big Data Account.

#### **What to Do Next**

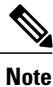

You can track configuration checks here: **Administration** > **Integration**. Click the **Change Record** tab to track the configuration checks in progress and verify if completed or failed.

# <span id="page-26-0"></span>**Fixing Configuration Violations**

After the configuration check is complete, the configuration violations appear in the Faults tab for the selected Big Data Account. You can either choose to fix these configuration violations manually on the Big Data Cluster Configuration page, or trigger a workflow. To trigger a workflow to fix the violation, create a workflow with the same name as the code specified in the violation.

To fix a configuration violation through a workflow, do the following:

- **Step 1** On the menu bar, choose **Solutions** > **Big Data** > **Accounts**.
- **Step 2** Click the **Faults** tab.
- **Step 3** Choose the configuration violation you want to fix and click **Trigger Workflow**. If a workflow exists with the same name as the code specified in the violation, then the workflow is triggered.
- **Step 4** Enter the required inputs for the workflow and click **Submit**. A service request ID is generated after you submit the inputs. You can check the status of the service request on the **Service Requests** page.

I